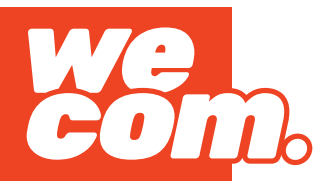

# **הגדרת גלישה**

#### נכנסים להגדרות < סלולרי

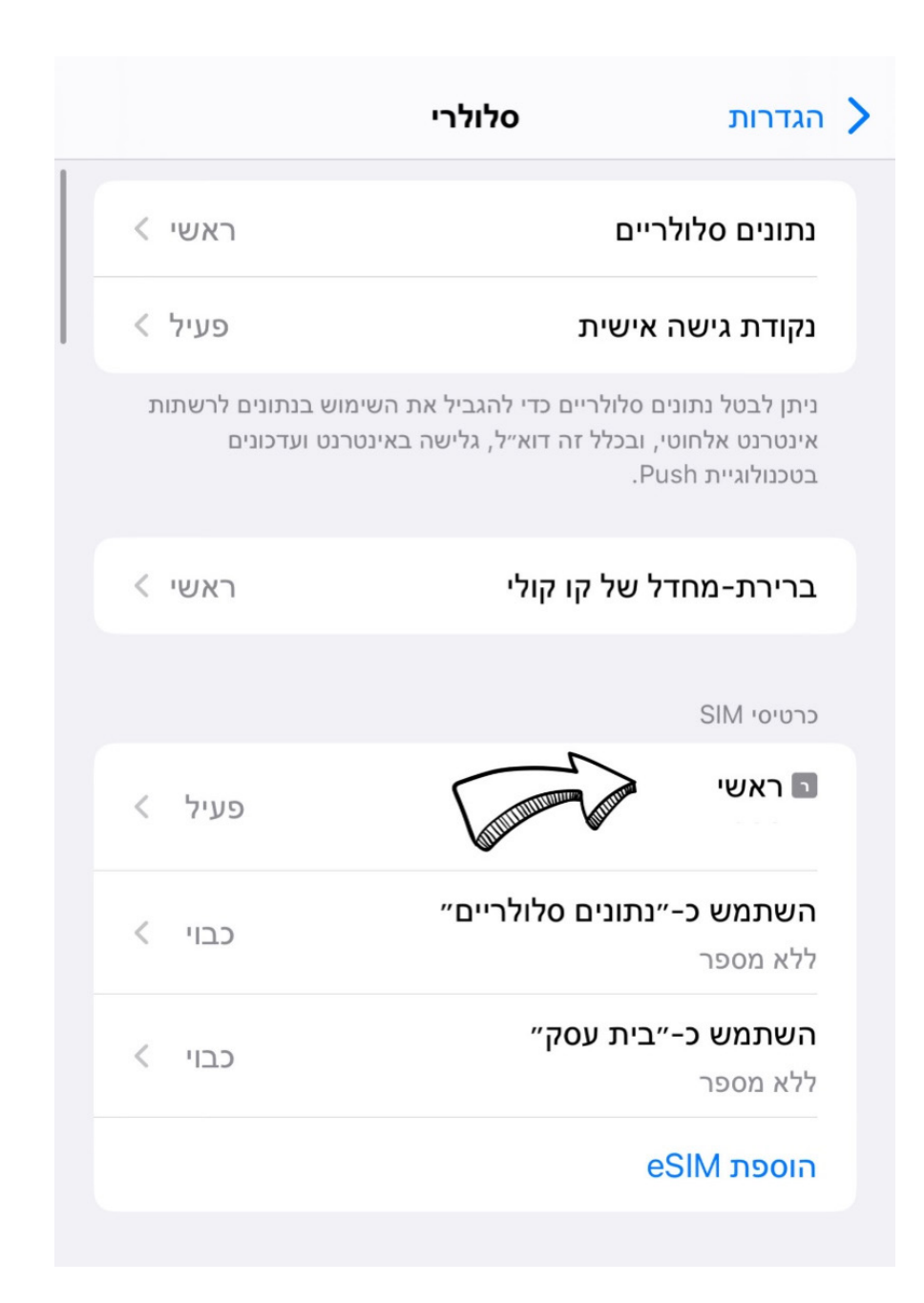

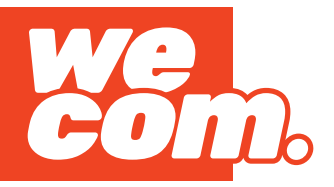

### **הגדרת גלישה**

### בוחרים בסים שאותו אנחנו מעוניינים להגדיר לגלישה – במקרה הזה המספר ראשי

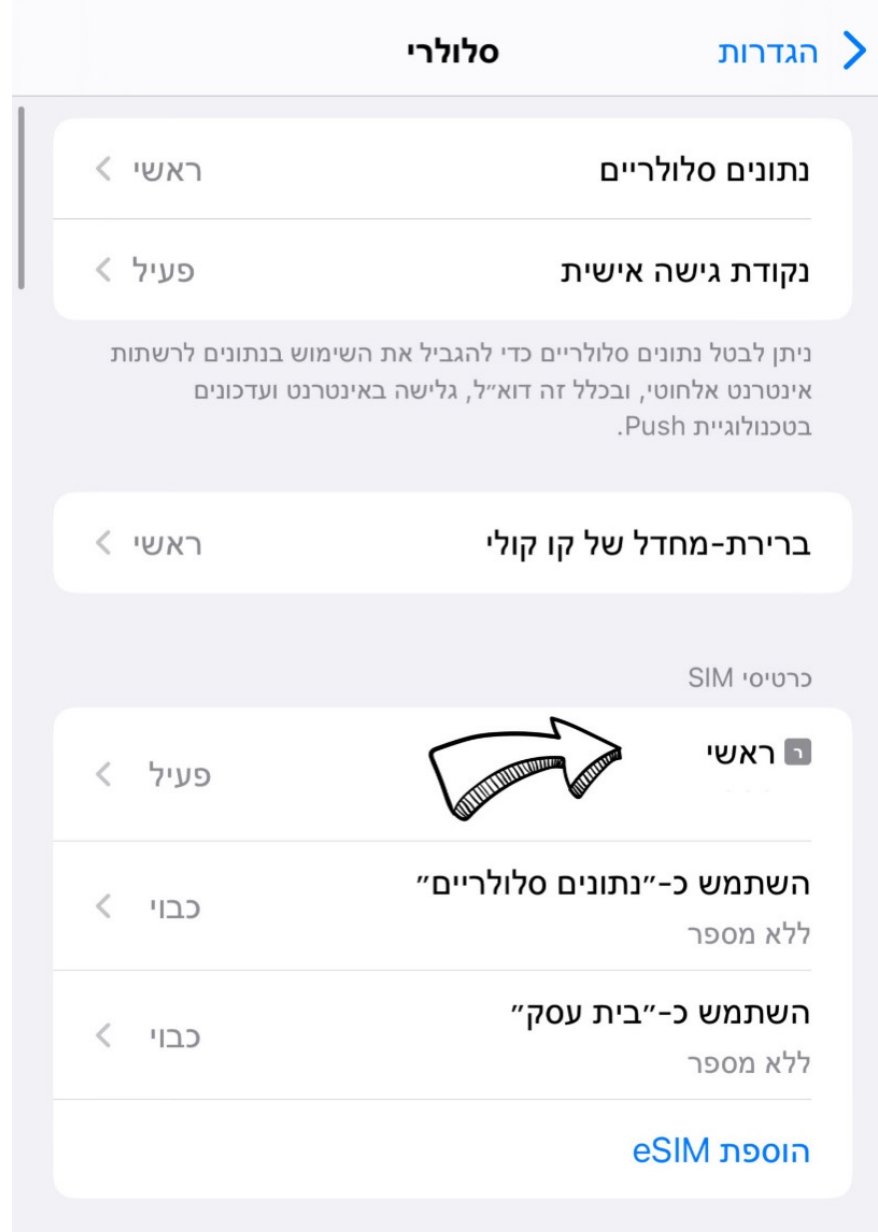

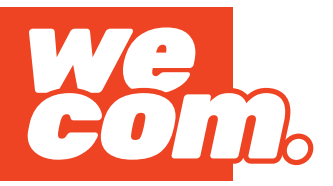

## **הגדרת גלישה**

### בוחרים ברשת נתונים סלולרית

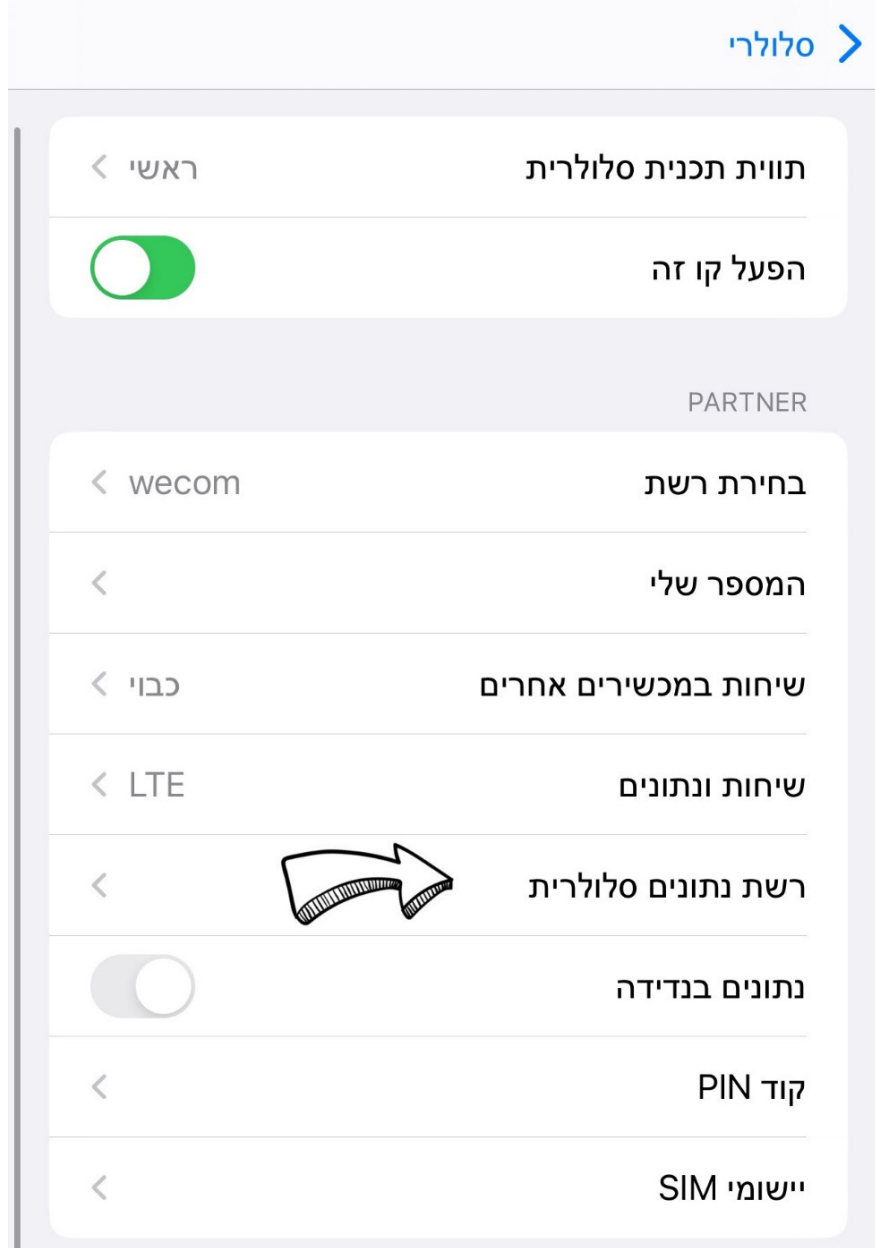

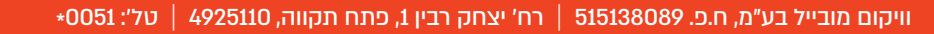

#### זהו סיימנו, מעכשיו אפשר לגלוש ב-FUN

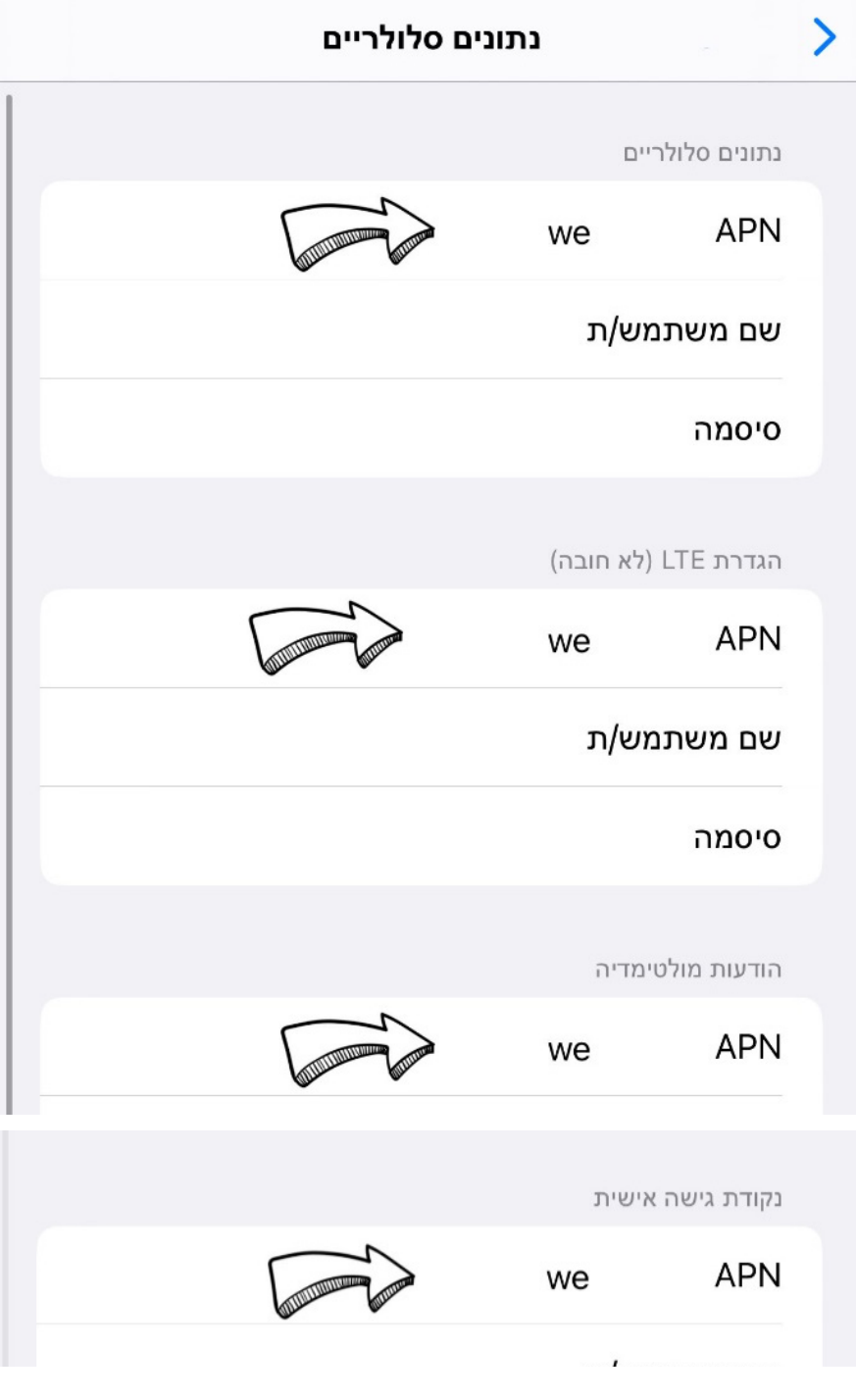

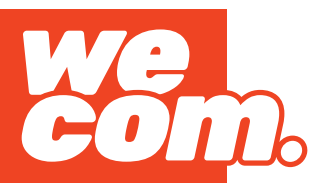

### ליד כל APN יש לכתוב we באותיות קטנות

**הגדרת גלישה**